# **FAQ - Häufig gestellte Fragen zur PC Software iks AQUASSOFT FAQ – Frequently asked questions regarding the software iks AQUASSOFT**

## **Mit welchen Versionen des iks Computers funktioniert AQUASSOFT?**

An Hand der Versionsnummer von AQUASSOFT kann erkannt werden, bis zu welcher Firmware des iks aquastars die Unterstützung funktioniert. Diese Nummerierung ist das erste Mal in der Version 2.19 eingeführt worden.

Eine AQUASSOFT-Version 2.19.XX unterstützt alle aquastar Versionen von 2.14 - 2.19. Die letzten beiden XX der AQUASSOFT Versionsnummer stehen für die Release - Version von AQUASSOFT.

Eine AQUASSOFT-Version 2.20.01 wäre also das erste Release für die Firmware 2.20 des aquastar. Natürlich immer auch abwärtskompatibel zu allen vorherigen Versionen. Die älteste Firmware, die von AQUASSOFT unterstützt wird, ist immer die Firmware-Version 2.14.

Keine Regel ohne Ausnahme:

Die Firmware 2.18 des iks aquastar wird von AQUASSOFT nicht unterstützt.

Die Firmware 2.25 des iks aquastar wird von AQUASSOFT nicht unterstützt, weil bei dieser Firmware Version die Einstellung "Min/Max" der Pegel Regelung per AQUASSOFT nicht konfiguriert werden kann.

### **AQUASSOFT lädt keine Programmdatei, bzw. schreibt nicht zum iks Computer**

AQUASSOFT ist die Version der verwendeten Firmware des iks Computers nicht bekannt. Aus Sicherheitsgründen wird das Übertragen von Parameterdateien zum iks Computer nicht erlaubt.

Lesen Sie dazu auch die FAQ: Mit welchen Versionen des iks Computer funktioniert AQUASSOFT ?

#### **Was tun, wenn die Freischaltung nicht funktioniert?**

Die Freischaltung bzw. der Sourcecode ist mittlerweile sehr häufig verwendet worden. Von der richtigen Funktion des iks Keygenerators und den entsprechenden Routinen in AQUASSOFT ist also auszugehen.

Kontrollieren Sie bitte nochmals die eingegebene Freischaltung. In dem übermittelten Schlüssel sind nur 0 (Nullen) vorhanden, niemals der Buchstabe O.

Löschen Sie bitte alle bereits eingetragenen Freischaltungen und geben diese erneut ein. Achten Sie darauf die entsprechende Freischaltung an der richtigen Stelle einzutragen. Die Freischaltung für AQUASSOFT erfolgt in der obersten Zeile, für die Info-Option in der untersten Zeile.

Leider können auch Fehler bei der Übermittlung passieren, da es sich nicht um ein automatisches System handelt. Falls also nichts funktionieren will, dann melden Sie sich bitte bei uns.

### **Wo finde ich den Registriercode?**

Klicken Sie im Menü auf das Fragezeichen. In dem aufklappenden Menü wählen Sie dann den Eintrag, Lizenz eingeben' aus.

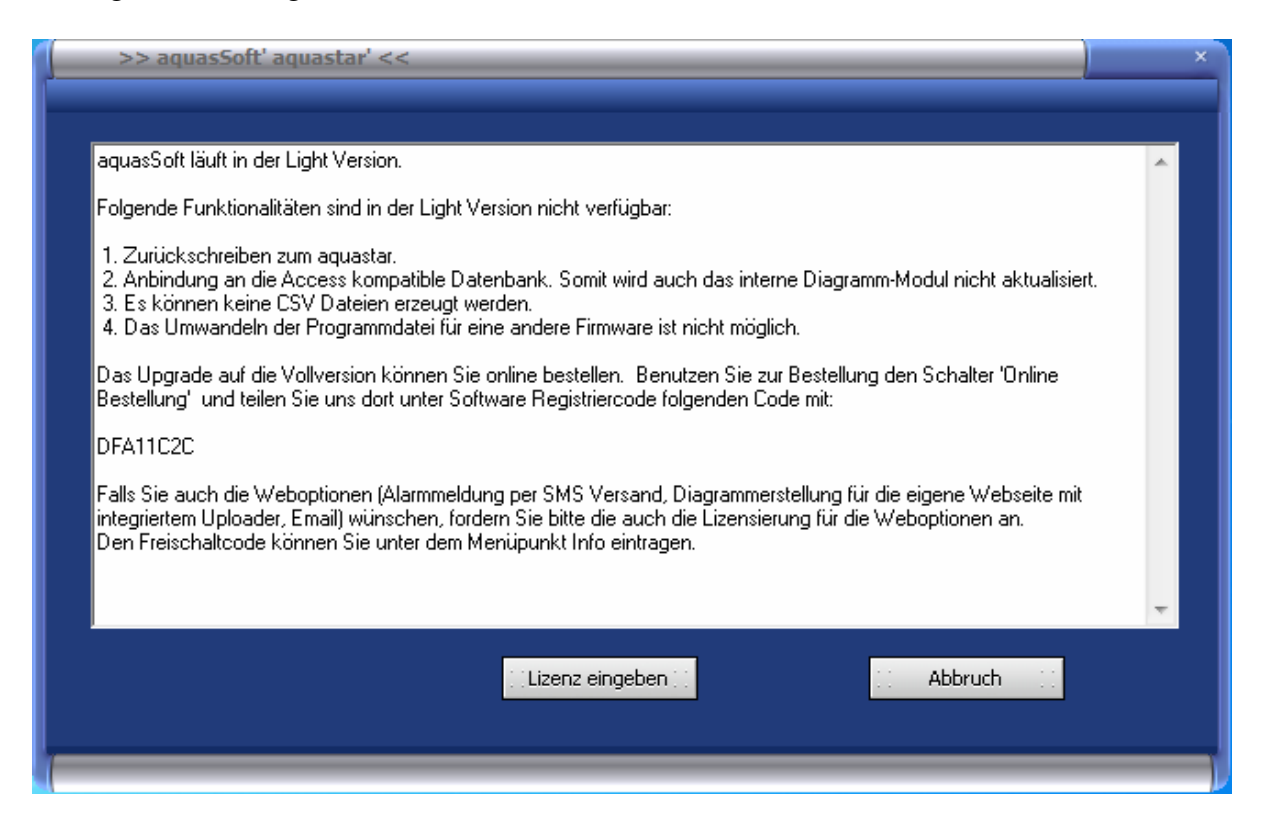

Es öffnet sich das oben gezeigte Fenster. In diesem gibt es bei einer nicht registrierten Version den Schalter "Lizenz eingeben". Klicken Sie darauf:

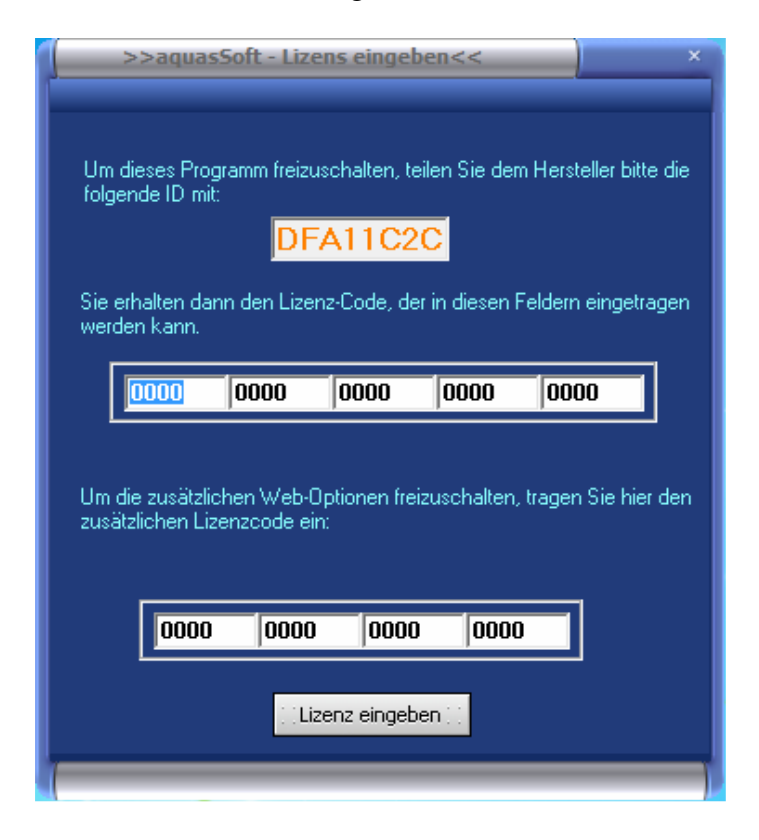

Es öffnet sich ein neues Fenster mit dem Titel , Lizenz eingeben.'

Im oberen Abschnitt finden Sie eine 8-stellige ID aus Zahlen und Buchstaben. Dieses ist Ihr Registriercode. Diesen benötigen wir, um ihre Freischaltung zu generieren.

# **Fehlermeldung beim Start von iks AQUASSOFT**

Nach dem Starten von iks **AQUASSOFT** unter Windows Vista oder Windows 7 32 bit erscheint eine von folgenden Fehlermeldungen:

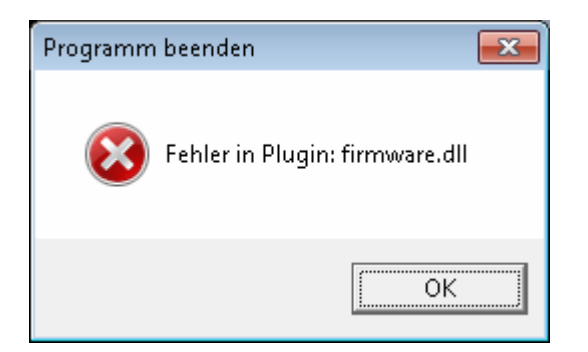

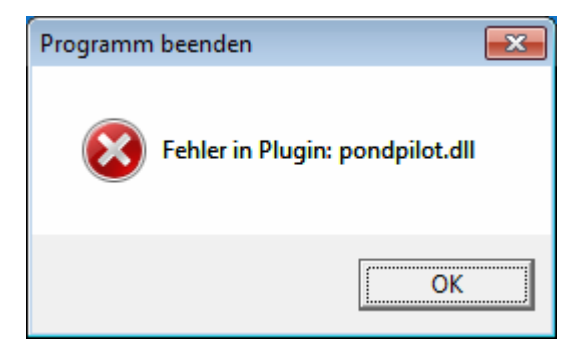

Lösung: Starten Sie das Programm **AQUASSOFT als Administrator:**  Zeigen (nicht klicken) Sie auf das zu startende Programm (Anwendung AQUASSOFT.exe).

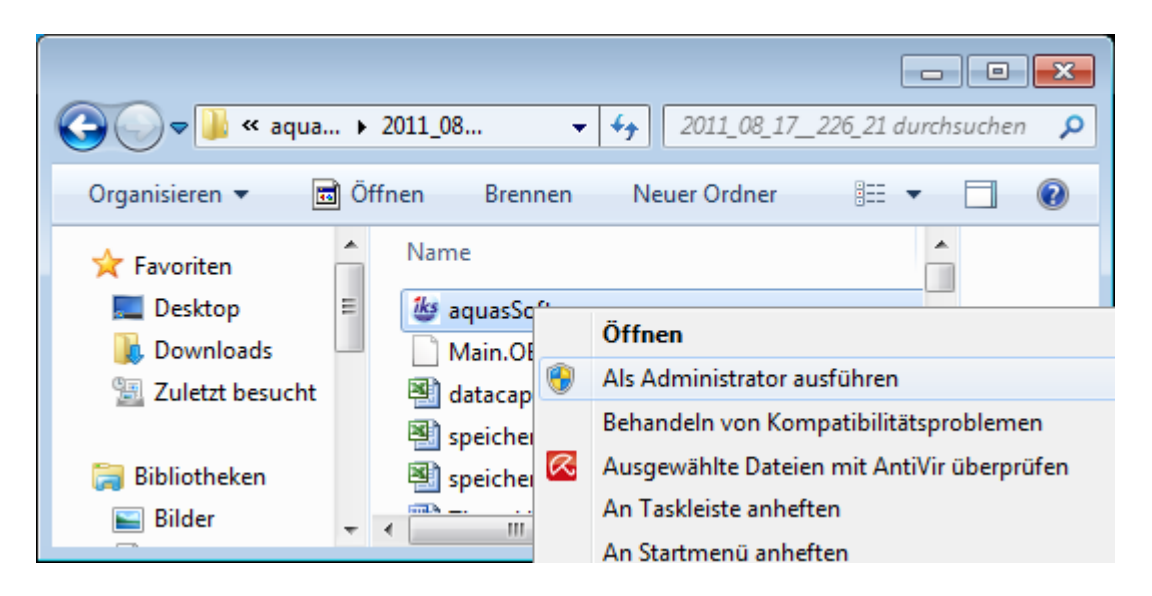

Klicken Sie mit der rechten (!) Maustaste auf den Programmnamen, und wählen Sie den Befehl "Als Administrator ausführen". Jetzt müssen Sie nur noch die Sicherheitsabfrage bestätigen bzw. ein Administratorkonto und –kennwort eingeben, und schon startet das Programm mit Administratorberechtigung. Damit kann das Programm wie gewohnt alle Konfigurationsdateien schreiben oder Einstellungen verändern.

**Fehlermeldung beim Versuch, die Konfigurationsdatei (Programmierung) des iks aquastars als \*.dcp Datei abzuspeichern.** 

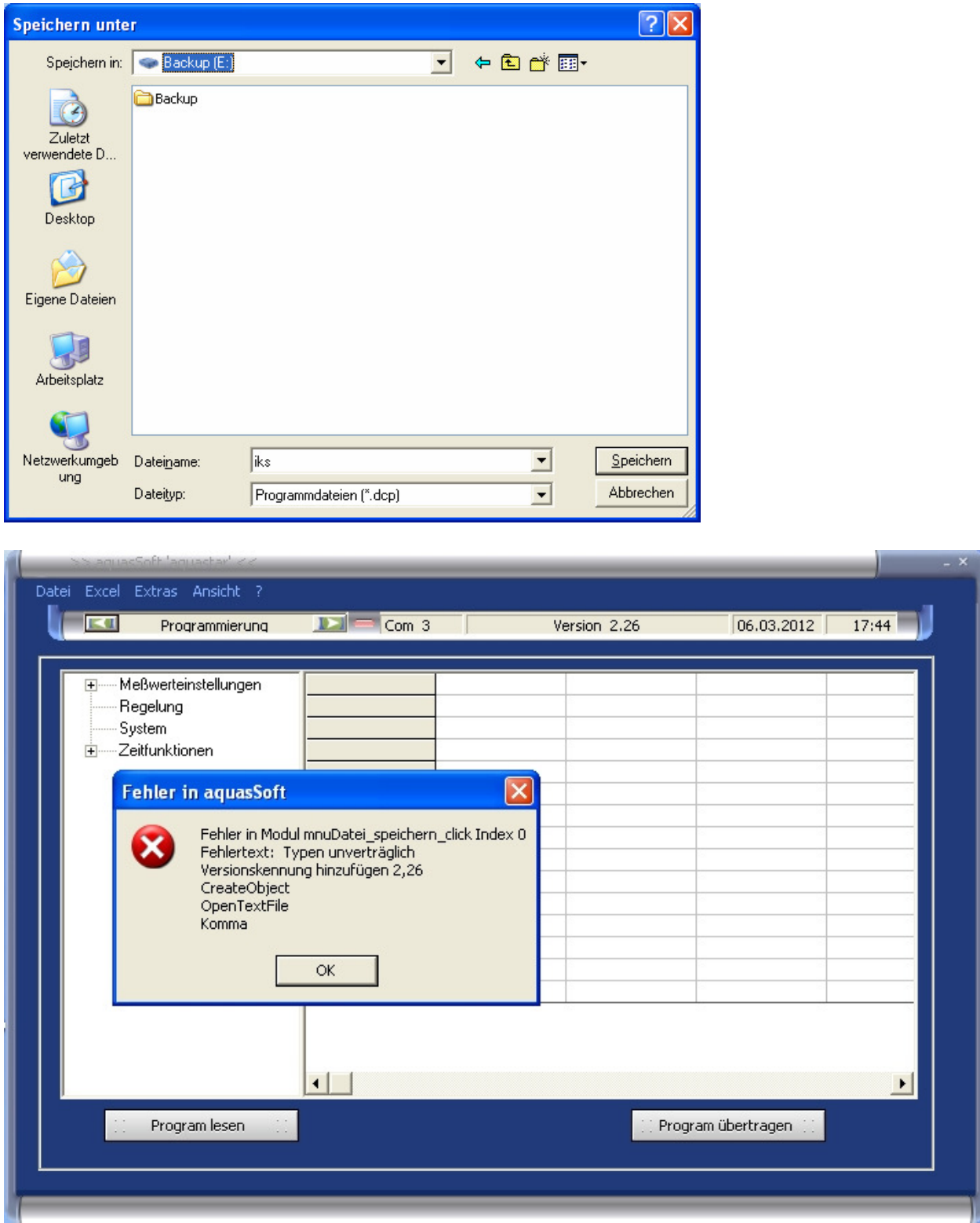

Lösung: Verwenden Sie die neueste aquasSoft Version (mindestens Version 2.26.22). Download von der Homepage www.iks-aqua.com -> Download -> Software

# **FAQ – Frequently asked questions regarding the software iks AQUASSOFT**

# **With which iks computer versions does AQUASSOFT function?**

Based on the version number of AQUASSOFT it can be recognized up to which firmware the aquastar the support will function. This numbering was introduced with the version 2.19 first.

A AQUASSOFT-Version 2.19.XX supports all aquastar versions from 2.14 – 2.19. The last two XX of the AQUASSOFT version number stand for the release-version of AQUASSOFT.

A AQUASSOFT-Version 2.20.01 would thus mean the first release for the firmware 2.20 of the aquastar. Of course, always also downward compatible to all previous versions. The oldest firmware, which is supported by AQUASSOFT is always the firmware-version 2.14

There is no rule without exception: The firmware 2.18 and 2.25 of the aquastar is not supported by AQUASSOFT.

# **AQUASSOFT does not load any programme file, respectively writes not to the iks computer.**

AQUASSOFT is not familiar with the used firmware of the iks computer. For safety reasons the transfer of parameter data files to the iks computer is not allowed.

For this, please see also FAQ: With which iks computer versions does AQUASSOFT function?

#### **What to do, if the release does not function?**

The release resp. the sourcecode has been used very often in the meantime. Thus you can assume that the key generator and the corresponding routines in AQUASSOFT functions correctly.

Please check once again the inserted release. In the transmitted key only 0 (zeroes) are existing, never the letter O.

Please delete all releases which are already inserted and set them once again. Please take care to insert the corresponding release at the right position. The release for AQUASSOFT is effected in the top line, for the info option in the bottom line.

Unfortunately there can also occur mistakes during transfer as this is no automatic system. So if nothing seems to function, please get in contact with us.

## **Where to find the register code?**

Please click on the question mark in the menu. Please choose the entry 'enter License' in the pop-up menu.

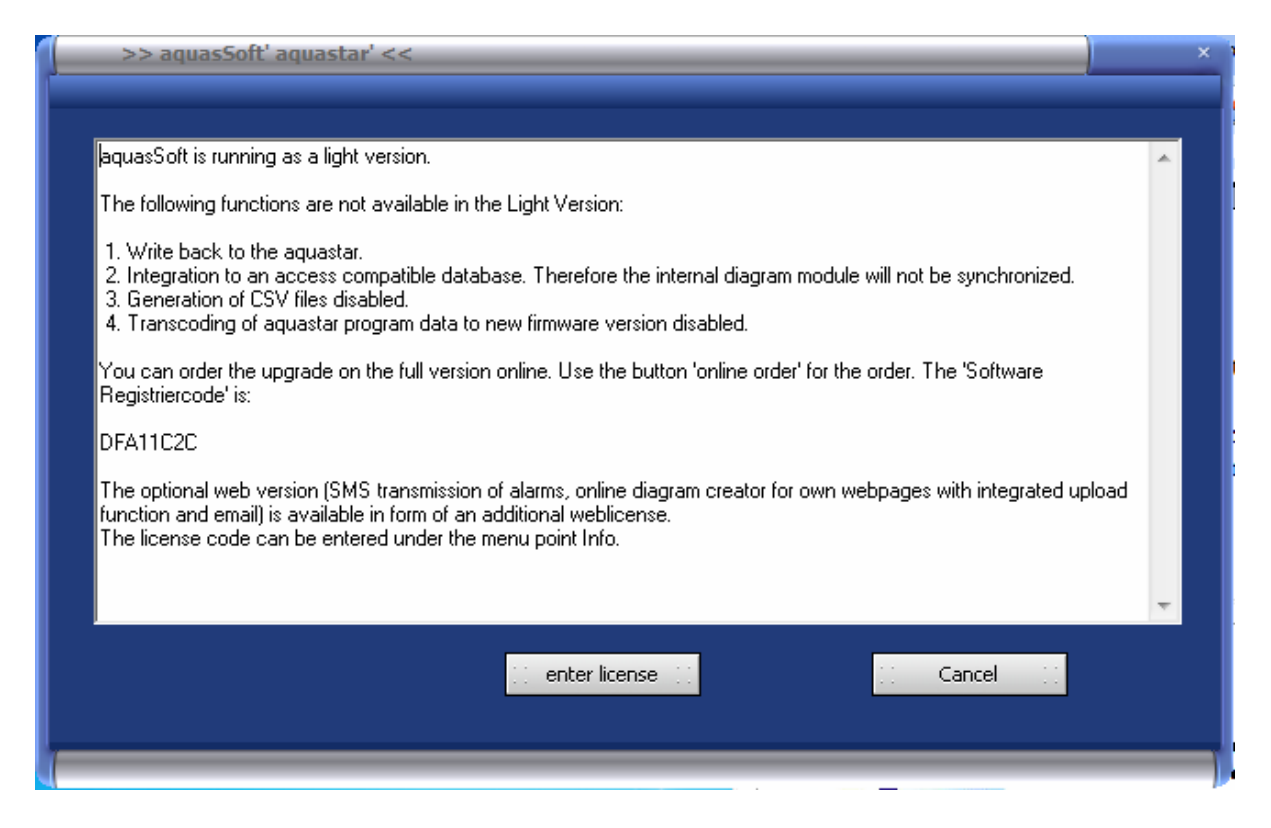

Another window will open. In case of a non-registered version you will find there the button "enter license". Please click on same.

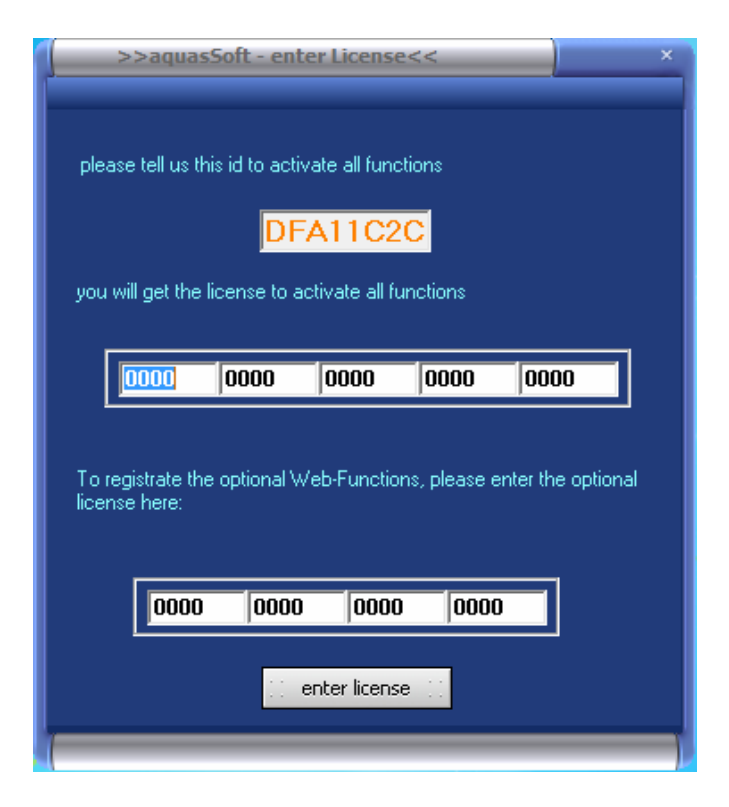

A further window will open with the title ,enter licence'.

In the upper section you will find an 8-digit ID consisting of figures and letters. This is your register code. This will be required to generate your release.

## **Error message at the start of iks AQUASSOFT**

If one of the following messages appear when starting the software iks **AQUASSOFT** under Windows Vista or Windows 7 32 bit :

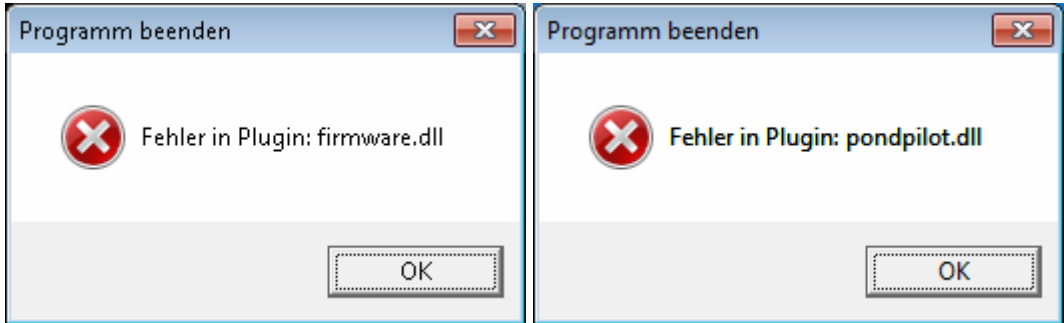

Solution: Start the program **AQUASSOFT** as Administrator:

Position (not click) the mouse pointer on the program (application aquassoft.exe) to be started.

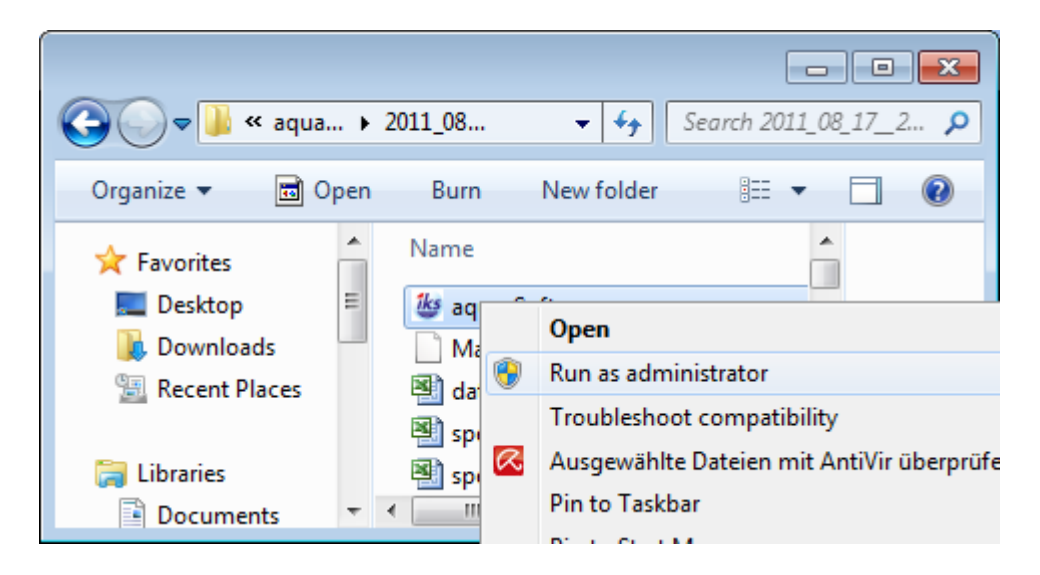

Right click on the program name and choose "Run as *Administrator*". When you are prompted for an administrator password or for a confirmation, type the administrator password, or click continue and the selected program starts. So that the program usually is able to write all configuration files or change settings.

**Error message when trying to save the program file as \*.dcp file** 

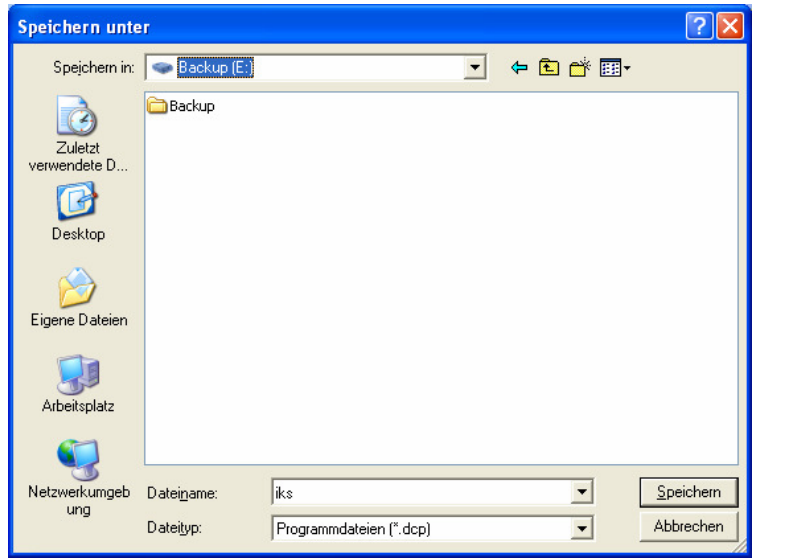

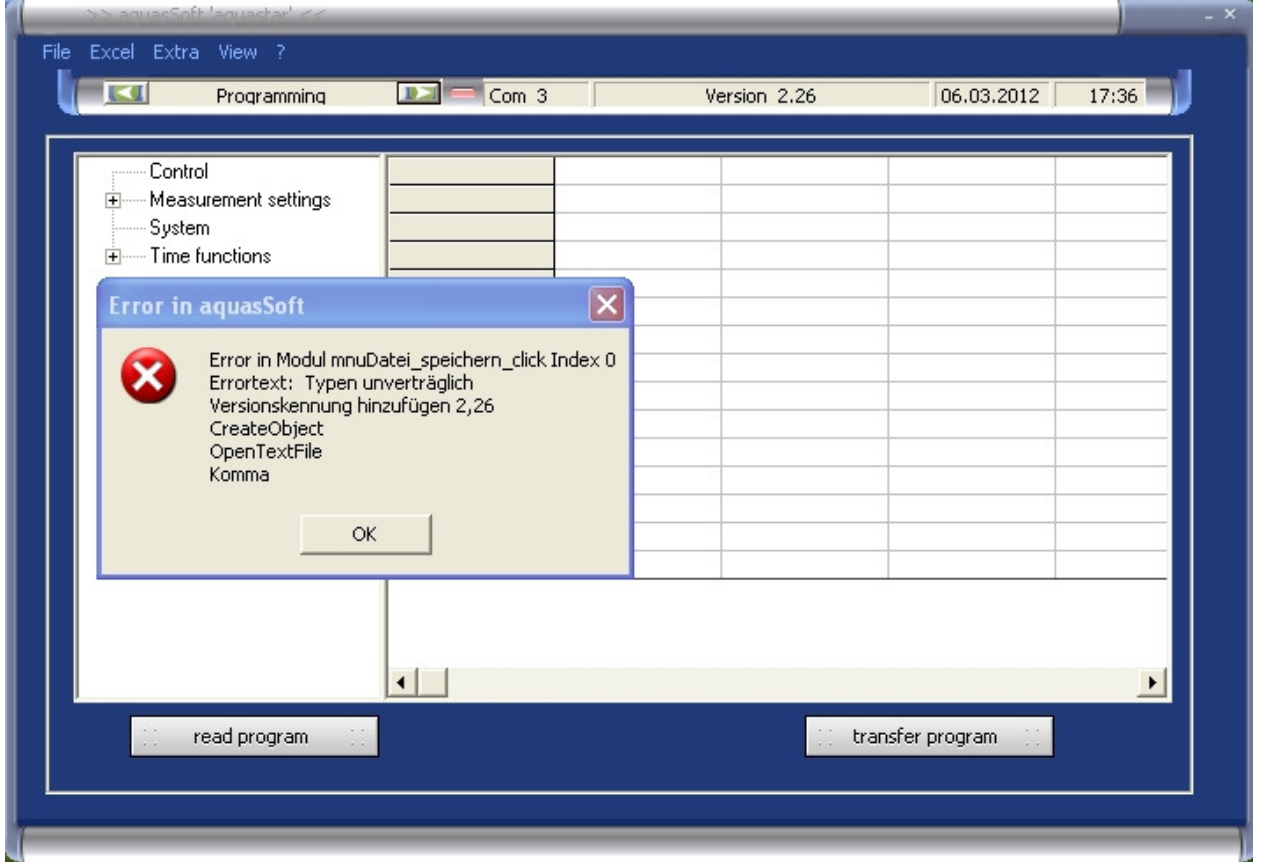

Solution: Please use the latest version of the aquasSoft software Version (at least 2.26.22). Download from our homepage www.iks-aqua.com -> Download -> Software